# **Proyecto final de curso Android: Fundamentos de Programación ( julio-noviembre 2014)**

*Nombre de la aplicación:* Divertiletras

*Autor:* Nieto Pérez, Inmaculada

## *Qué hace la aplicación:*

Colección de juegos –aunque actualmente solo se ha implementado uno de ellospara ayudar a desarrollar las microhabilidades de comprensión lectora de los niños que se inician en este proceso o niños que tienen necesidades educativas de apoyo específico (NEAE), tales como dislexia, dislalia, retraso lector, etc.

La mercancía perdida. Ayuda a desarrollar la conciencia fonológica. Juego en el que aparece un tren cuyos vagones forman una palabra. Uno de estos vagones estará vacío y el jugador tendrá que seleccionar el grafema correcto de entre cuatro opciones posibles. En función del nivel de dificultad de la palabra, el usuario obtendrá una puntuación acorde al mismo. Si selecciona el grafema correcto, conseguirá una puntuación positiva, sin embargo, si comete un error será penalizado. La finalidad del juego es conseguir la mayor puntuación posible en dos minutos.

# *Licencia:*

Autorizo la difusión del código fuente con fines educativos siempre que se haga referencia al autor bajo los términos generales de la licencia ["Academic Free License](http://opensource.org/licenses/academic.php)  [v.3.0"](http://opensource.org/licenses/academic.php).

#### *A destacar:*

- El vocabulario utilizado en "La mercancía perdida" ha sido seleccionado de entre el que se trabaja en la etapa de Educación Primaria Obligatoria.
- Los grafemas que se ofrecen como opción han sido elegido debido a que los usuarios a los que se dirige la aplicación presentan dificultad en la discriminación de algunos de los fonemas contenidos en las palabras y como consecuencia escriben indistintamente grafemas que no están asociados a ese fonema. Por ejemplo, es común que una palabra que contenga el fonema /ñ/ sea escrita indistintamente utilizando los grafemas "ñ", "ch" o "ll", encontrando errores como "aracha" o "aralla" en lugar de "araña".
- Teniendo en cuenta las características de los usuarios a los que va dirigida la aplicación, se han introducido pistas (imágenes y definiciones) para ayudar al usuario a recuperar la palabra de su lexicón.
- Se ha creado una base de datos que contiene el vocabulario utilizado en "La mercancía perdida" que consta de más de 260 registros. Las

instrucciones SQL utilizadas para la creación de la tabla "Tren" y para la introducción de los datos se ha separado del código java para facilitar la visualización y depuración del código. Estas instrucciones se pueden encontrar en el fichero "stringsDB.xml".

- El icono de la aplicación, los trenes que contienen las palabras, las cajas con los grafemas, los fondos, y los botones han sido creados expresamente para la aplicación.
- Las fotografías de la ayuda visual de los trenes han sido obtenidas de webs con recursos de libre disposición para uso comercial. La información sobre estas páginas puede encontrarse en la actividad "Acerca de…" dentro de la aplicación.
- Las definiciones de las pistas escritas de los trenes se han obtenido de los diccionarios de la Real Academia de la Lengua Española y María Moliner.
- Tanto la música como los efectos de sonido utilizados han sido obtenidos de webs con recursos de libre disposición para uso comercial. La información sobre estas páginas puede encontrarse en la actividad "Acerca de…" dentro de la aplicación.
- Se ha creado un TextView personalizado que permite utilizar una tipografía externa a Android. Esta tipografía se ha obtenido de una página de tipografías libres para uso comercial y fue seleccionada porque resulta fácil de leer para niños que se están iniciando en el proceso lectoescritor.
- Cada partida es diferente, ya que tanto el tren a mostrar como el orden de los grafemas que se presentan como opción se seleccionan de forma aleatoria.
- La aplicación no ha sido traducida a ningún otro idioma ya que el proceso de adquisición de la lectura, del que forma parte la conciencia fonológica, varía en función del idioma.
- La mejor puntuación del usuario se almacena en un fichero en la memoria interna.
- El tiempo de juego para cada partida se ha limitado a dos minutos para motivar al jugador a superar su mejor puntuación.
- Para mejorar la experiencia de juego, la aplicación solo se visualiza en posición landscape.
- La interfaz gráfica se ajusta a diferentes tamaños y aspectos de pantalla.

## *Cómo lo hace:*

- Al iniciar la aplicación se muestra la pantalla principal desde la que se puede seleccionar el juego al que se quiere acceder. Desde la barra de acción de esta actividad se puede acceder a la actividad "Acerca de…" que contiene información sobre los recursos utilizados en la aplicación y enlaces a las webs de las que han sido obtenidos.
- Se ha implementado la clase MyTextView, que extiende a TextView, permitiendo personalizar la tipografía utilizada en la aplicación.
- Cada vez que se acceda a la pantalla principal la música de fondo se reinicia y comienza a sonar desde el principio.
- Al seleccionar un juego se muestra un dialog con información sobre el juego y dos botones, uno para acceder al juego y otro para volver a la pantalla principal.
- La mercancía perdida:
	- o Al iniciarse la actividad se contabiliza el número de registros que contiene la base de datos y se genera un número aleatorio. Este número determinará la palabra con la que se jugará. Para determinar el orden en el que se mostrarán las opciones disponibles se irán generando números aleatorios entre 0 y 3 hasta que todas las posiciones estén asignadas.
	- o Cuando el usuario pulsa una de las opciones se comprueba si coincide con la opción correcta. Si la opción es correcta se activa un Soundpool con el sonido correspondiente, el texto que muestra la puntuación se actualiza sumándole una cantidad de puntos determinada por el nivel de la palabra (nivel \* 100) y cambiará a color verde. Si la opción es incorrecta, se activa un Soundpool con el sonido correspondiente, el texto que muestra la puntuación se actualiza restándole una cantidad de puntos determinada por el nivel de la palabra (nivel \* 50) y cambiará a color rojo.
	- o Una vez actualizada la puntuación el proceso vuelve a repetirse cargando una nueva palabra de forma aleatoria hasta que termine el tiempo.
	- o Para limitar el tiempo de juego a 2 minutos se ha utilizado un CountDownTimer.
	- $\circ$  Cuando el tiempo llega a su fin se comprueba si la puntuación obtenida es mayor que la almacenada en el fichero de puntuaciones. Si es mayor la nueva puntuación sustituye a la antigua. A continuación se lanza la actividad MercanciaEnd, a la que se le pasa la puntuación obtenida mediante el intent, y se cierra la actividad actual.
	- o La actividad MercanciaEnd muestra la puntuación obtenida y la mejor puntuación. Para indicar el fin del juego se utiliza un MediaPlayer con su sonido correspondiente y una animación que hace aparecer un tren desde la derecha. Con el botón "Volver" cerramos la actividad y volvemos a la actividad principal.

# *Captura de pantallas:*

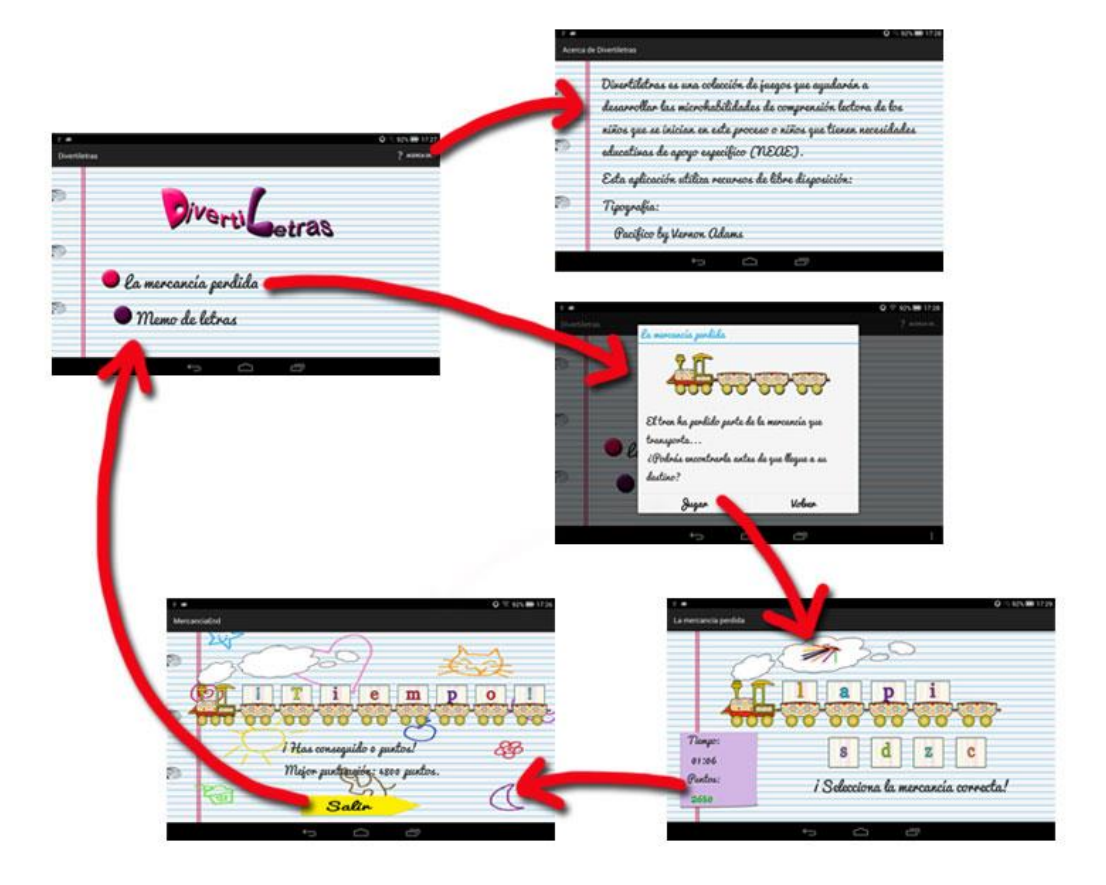